## **Заполнение планирования мастером**

Получить список клиентов по особому набору параметров можно, используя мастер.

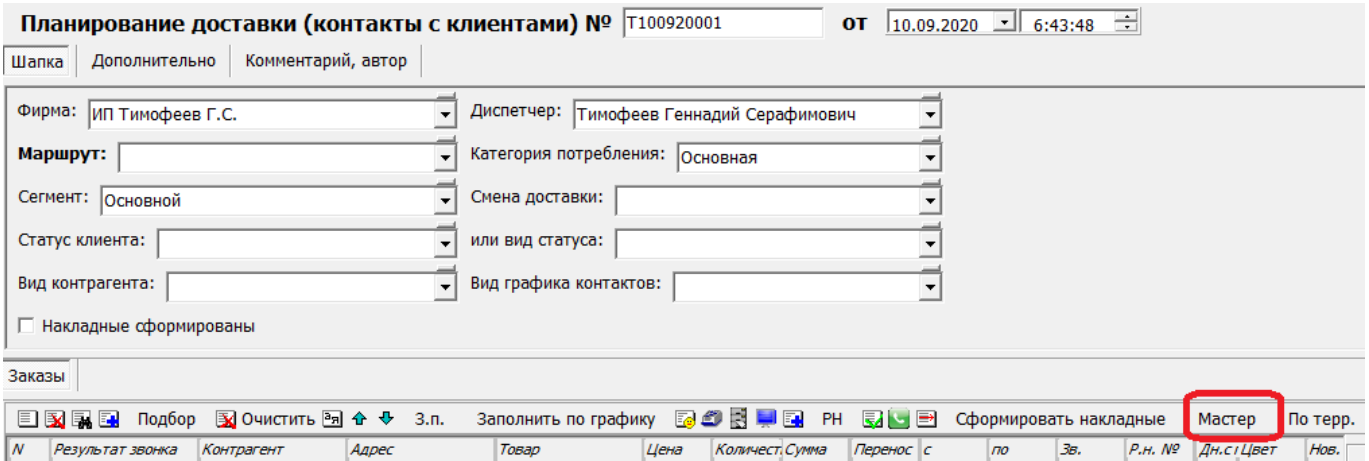

Клиенты могут быть отфильтрованы по количеству дней, прошедших с последней доставки (либо числу дней после даты контакта, т.е. даты документа «планирование доставки», в котором заполнен результат звонка этому клиенту).

Помимо верхней строки фильтра, результат можно ограничить свойствами клиентов (например, группа, категория потребления, форма расчетов) или адресов (маршрут, город, улица).

Установив фильтры, нажимаем

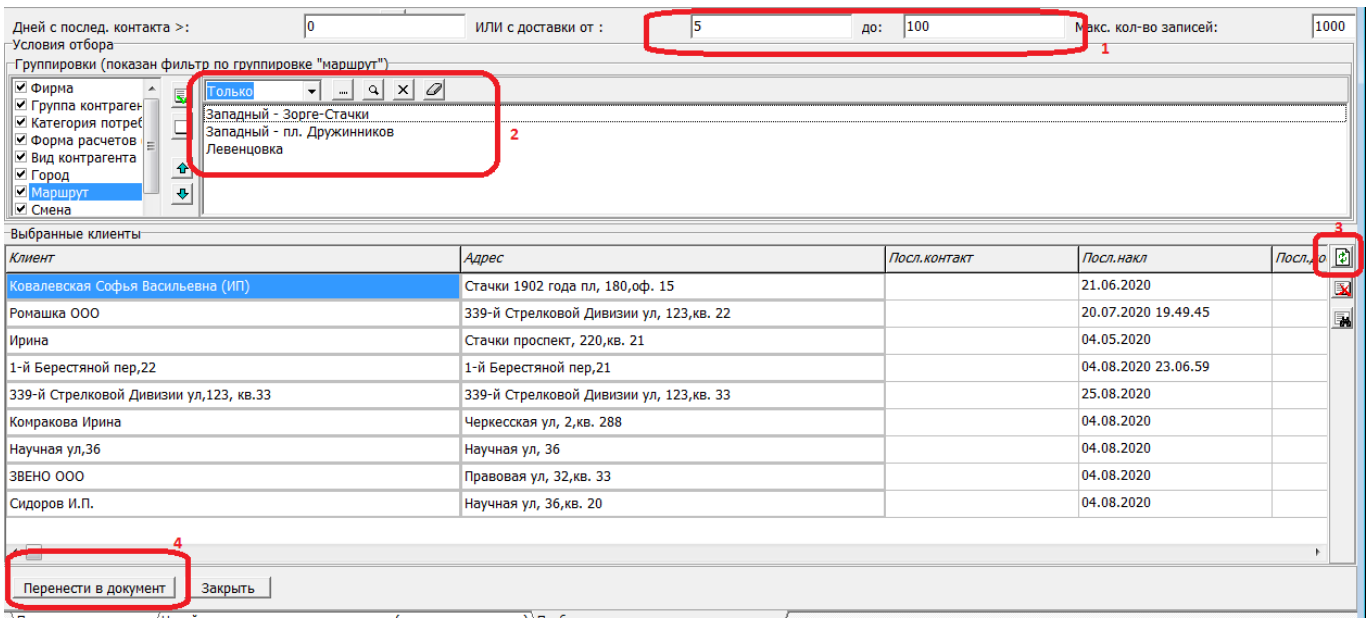

Если результат поиска нас устроил, нажимаем «Перенести в документ».

Составленный список попадет в документ планирования, дальнейшая работа с документом ведется по обычному сценарию, без отличий от варианта «заполнить по графику».

## [Планирование доставки - способы заполнения](https://vodasoft.ru/wiki/doku.php?id=%D0%BF%D0%BB%D0%B0%D0%BD%D0%B8%D1%80%D0%BE%D0%B2%D0%B0%D0%BD%D0%B8%D0%B5)

update: 2022/08/15 мастер\_план https://vodasoft.ru/wiki/doku.php?id=%D0%BC%D0%B0%D1%81%D1%82%D0%B5%D1%80\_%D0%BF%D0%BB%D0%B0%D0%BD

## 12:52

## From: <https://vodasoft.ru/wiki/> - **Водяной**

Permanent link:

**[https://vodasoft.ru/wiki/doku.php?id=%D0%BC%D0%B0%D1%81%D1%82%D0%B5%D1%80\\_%D0%BF%D0%BB%D0%B0%D0%BD](https://vodasoft.ru/wiki/doku.php?id=%D0%BC%D0%B0%D1%81%D1%82%D0%B5%D1%80_%D0%BF%D0%BB%D0%B0%D0%BD)**

Last update: **2022/08/15 12:52**

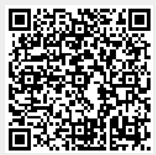